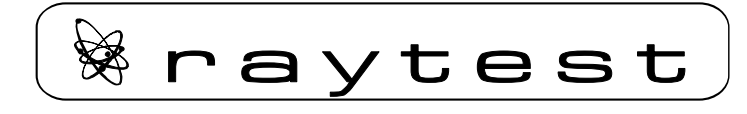

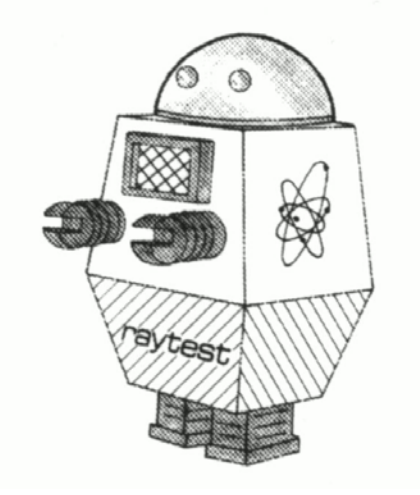

## Benutzerhandbuch

# **Gabi Star**

Gamma Radioaktivitäts-Durchfluss-Monitor

raytest Isotopenmeßgeräte GmbH Benzstraße 4 D-75334 Straubenhardt Tel. ++49 7082 92550 Fax ++49 7082 20813 WWW: http://www.raytest.de E-mail: info@raytest.de

Die in diesem Handbuch enthaltenen Informationen können ohne vorherige Ankündigung geändert werden. **raytest Isotopenmeßgeräte GmbH** geht mit diesem Dokument keine Verpflichtung ein. Die darin dargestellte Software wird auf der Basis eines Lizenzvertrages oder einer Geheimhaltungsvereinbarung geliefert. Benutzung oder Wiedergabe der Software ist nur in Übereinkunft mit den vertraglichen Abmachungen gestattet. Wer diese Software bzw. dieses Handbuch außer zum Zweck des eigenen Gebrauchs auf Magnetband, Diskette oder jegliches andere Medium ohne schriftliche Genehmigung von **raytest Isotopenmeßgeräte GmbH** überträgt, macht sich strafbar.

© Copyright **raytest Isotopenmeßgeräte GmbH** 1994,1995. Alle Rechte vorbehalten.

**Gina NT™** ist ein Warenzeichen von **raytest Isotopenmeßgeräte GmbH**.

Microsoft<sup>®</sup>, MS<sup>®</sup>, MS-DOS<sup>®</sup>, Word für Windows<sup>®</sup> und Excel<sup>®</sup> sind eingetragene Warenzeichen der Microsoft Corporation. Windows<sub>TM</sub> ist ein Warenzeichen der Microsoft Corporation.

#### **Bestimmungsgemäßer Gebrauch**

Diese Geräte sind nicht für den Betrieb in explosionsgefährdeten Bereichen bestimmt!

Die gelieferten Geräte dürfen nur vom Service der Firma raytest Isotopenmeßgeräte oder von der Firma raytest Isotopenmeßgeräte autorisierte Techniker instand gesetzt werden!

Lesen Sie dieses Benutzerhandbuch vor der Inbetriebnahme des Gerätes sorgfältig durch und machen Sie sich anhand der Abbildungen mit den Bedienungselementen und der Funktionsweisen vertraut, um eine sachgemäße Handhabung sicherzustellen.

**raytest** Isotopenmeßgeräte GmbH **Gabi Star** Benutzerhandbuch Oktober 2003 / Rev. 01

## Inhaltsverzeichnis

<span id="page-2-0"></span>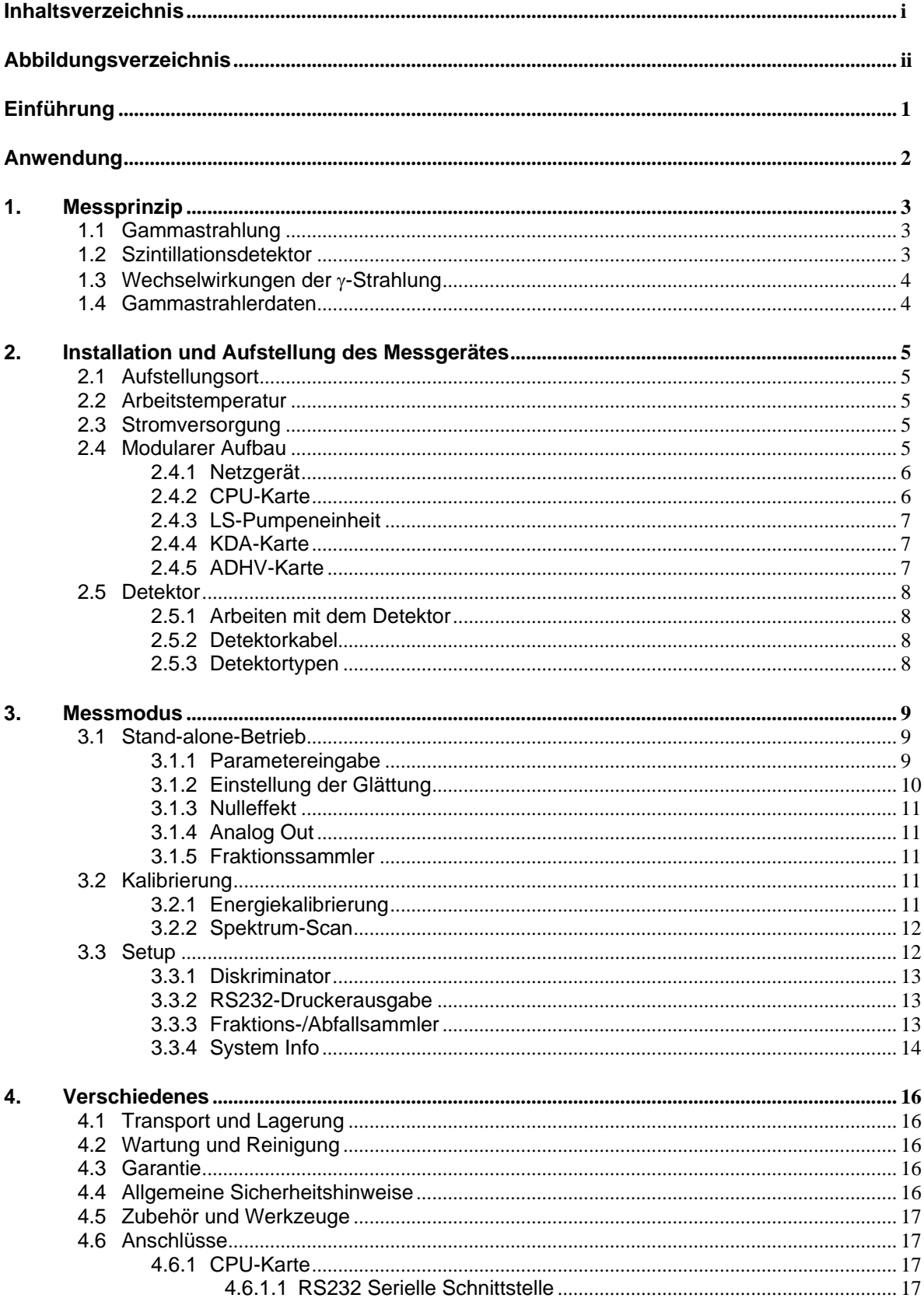

<span id="page-3-0"></span>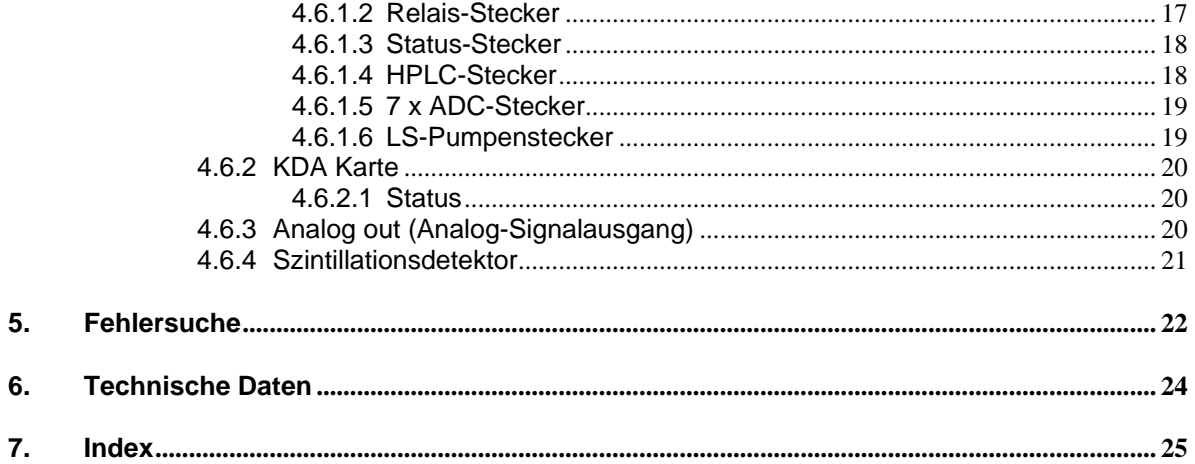

## Abbildungsverzeichnis

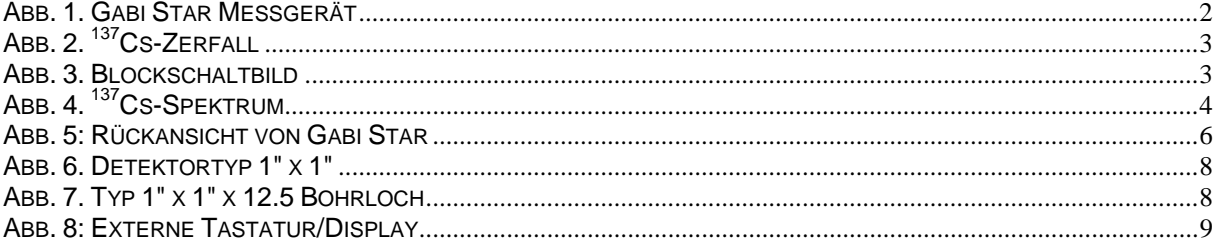

### <span id="page-4-0"></span>**Einführung**

Dieses Benutzerhandbuch für das **raytest Gabi Star** Meßsystem enthält ausführliche Informationen über das Messprinzip sowie die Funktionsweise des Messgeräts. Die einzelnen Kapitel enthalten mehr Informationen für den Benutzer, als für den Betrieb des Messgeräts erforderlich, und bieten somit auch eine erste Hilfestellung zur Lösung anwendungsbedingter Probleme.

Die Gliederung der Anleitung besteht im Wesentlichen aus 4 Hauptteilen:

Der erste Teil erklärt den theoretischen und messtechnischen Hintergrund des Messverfahrens und ist als Einführung und zum besseren Verständnis der Messproblematik gedacht. Anwender, die nur daran interessiert sind, wie man das Messsystem bedient, können dieses Kapitel überspringen.

Der zweite Teil beschreibt die Installation und den Geräteaufbau und sollte deshalb vor der Inbetriebnahme unbedingt durchgelesen werden, um einen sicheren und zuverlässigen Messablauf zu gewährleisten.

Der dritte Teil behandelt den prinzipiellen Messablauf im Stand-alone-Betrieb von Gabi Star; außerdem wird die Durchführung von Testmessungen, wie Nulleffekt- und Wirkungsgradmessungen, erklärt.

Der letzte Teil enthält Informationen zu den Themen Sicherheit, Transport und Lagerung, Wartung und die Datenverbindungskonfiguration.

Sollten Sie nach dem Durchlesen dieses Handbuches noch Fragen zum Messablauf haben, so wenden sie sich bitte an die nächste raytest Vertretung oder in dringenden Fällen direkt an uns.

Um einen hohen Qualitätsanspruch zu erfüllen führen wir intensive Qualitätssicherungs-, Forschungs- und Entwicklungsarbeiten durch. Sollten Sie dennoch Fehler feststellen oder Verbesserungsvorschläge haben, wären wir Ihnen dankbar, wenn Sie uns dies mitteilen würden.

Um wichtige Betriebs- und Sicherheitsaspekte besonders hervorzuheben, befinden sich an den entsprechenden Stellen dieser Handbuches zusätzliche ACHTUNGS-Hinweise.

> **ACHTUNG ! Weist auf wichtige Betriebsoder Sicherheitsaspekte hin.**

### <span id="page-5-0"></span>**Anwendung**

Gabi Star wird hauptsächlich als Radioaktivitäts-Durchflussdetektor für Gamma- und hochenergetische Beta-Isotope eingesetzt. Gabi Star enthält drei Szintillationsdetektoren, deren Szintillationskristalle sich nach Typ, Größe und Form zur Leistungsoptimierung für hoch- oder niederenergetische Isotope unterscheiden.

Das Gabi Star Messgerät wird entweder über **Gina Star** (WINDOWS-Programm) oder als Standalone-System über das Keypad auf der Frontplatte des Messgerätes gesteuert.

1", 2" und 3" Standard- oder Bohrloch-Kristalltypen stehen zur Verfügung. Kristalle können somit für bestimmte Anwendungen gewählt werden, z.B. für höhere Empfindlichkeitsanforderungen, große Peakvolumen, die Messung niederenergetischer oder hochenergetischer Gammanuklide.

Der in Gabi Star eingebaute Mikroprozessor ist in der Lage Rohdaten kontinuierlich zu verarbeiten, um dadurch Korrekturen für Nulleffekt, Totzeit und Wirkungsgrad zu erreichen. Ein komplexer variabler Glättungsalgorithmus steht ebenfalls zur Verfügung, mit dessen Hilfe die absolute Aktivität kontinuierlich ausgewertet werden kann.

Die Datenausgabe erfolgt über das Display oder steht an einem programmierbaren Analogausgang zur Verfügung. Die Daten werden digital jede Sekunde an einen RS232 Ausgang ausgegeben.

Dieses Benutzerhandbuch bietet dem Anwender alle Informationen, die zur Bedienung von Gabi Star erforderlich sind. Sollten bestimmte Aspekte der Bedienung unklar sein oder Fragen auftreten, die in diesem Benutzerhandbuch nicht behandelt werden, dann wenden Sie sich bitte für weitere Unterstützung an die nächste raytest Vertretung.

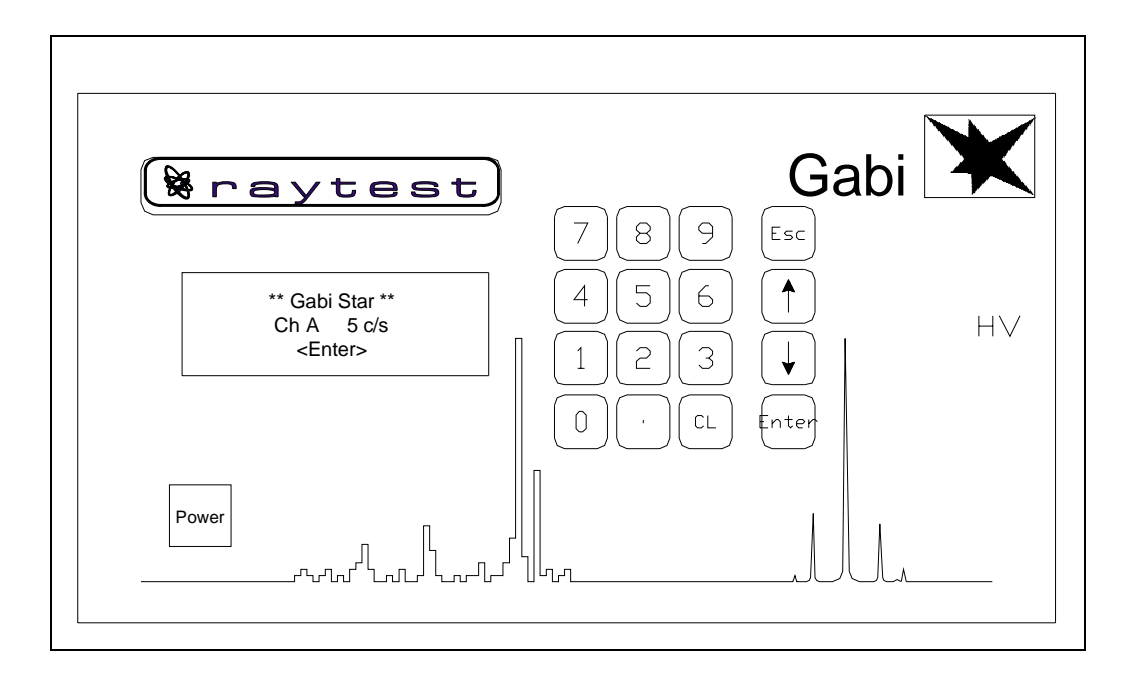

Abb. 1. Gabi Star Messgerät

### <span id="page-6-0"></span>**1. Messprinzip**

### **1.1 Gammastrahlung**

Radionuklide können unter Abgabe von  $\alpha$ - oder β-Teilchen zerfallen; einige Kerne können jedoch in unterschiedlich angeregten Zuständen oberhalb des Normalzustands bleiben. Durch den Zerfall aus diesen angeregten Zuständen in den Normalzustand erscheint die Energiedifferenz als elektromagnetische Strahlung, genannt γ-Strahlen. Die Halbwertszeit und die Energie der γ-Strahlen sind typisch für jedes Isotop. Bei der Messung von Gamma-Isotopen muss auch bedacht werden, dass jedes Isotop mehrere unterschiedliche γ-Strahlen mit wechselnden Emissionswahrscheinlichkeiten besitzen kann.

Eine weitere Möglichkeit für das Entstehen elektromagnetischer Strahlung ist das Herausschleudern des K-Schalenelektrons aus seiner Bahn, entweder weil es durch den Kern eingefangen wird oder durch innere Konversion. In diesem Fall fällt ein oberes Schalenelektron in die Leerstelle der K-Schale und die Energiedifferenz erscheint als so genannte Röntgenstrahlung. Die Energie dieser Röntgenstrahlung ist auch charakteristisch für das Nuklid.

Gabi Star wurde konzipiert für die Messung des Energiebereichs von 25 keV bis 1600 keV.

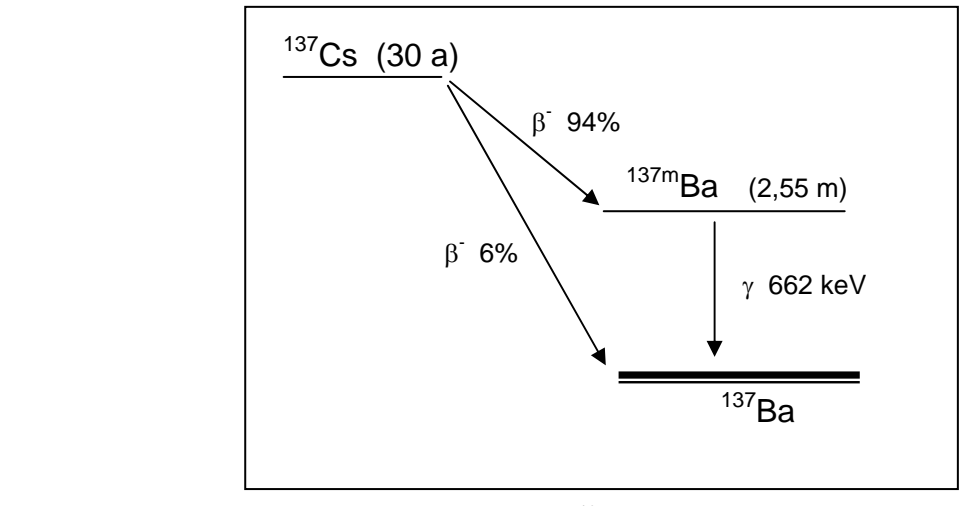

Abb. 2. 137Cs-Zerfall

### **1.2 Szintillationsdetektor**

Für den Nachweis der Gamma- oder Röntgenstrahlung muss die Energie, die sie transportiert, in eine andere Form umgewandelt werden, meistens in elektrischen Strom oder Spannung. Dazu verwendet Gabi Star NaJ(Tl) Szintillationsdetektoren als die effizienteste Methode. Diese Detektoren wandeln die Energie der Strahlung in Lichtimpulse um. In einer Photomultiplierröhre (PMT) wird dieses Licht in Elektronen umgewandelt und um 5 bis 6 Größenordnungen verstärkt. Danach verstärkt ein elektronischer Verstärker das Signal auf einige Volt und formt es so, dass ein Fensterdiskriminator die richtigen Impulse auswählen kann, die gezählt werden sollen.

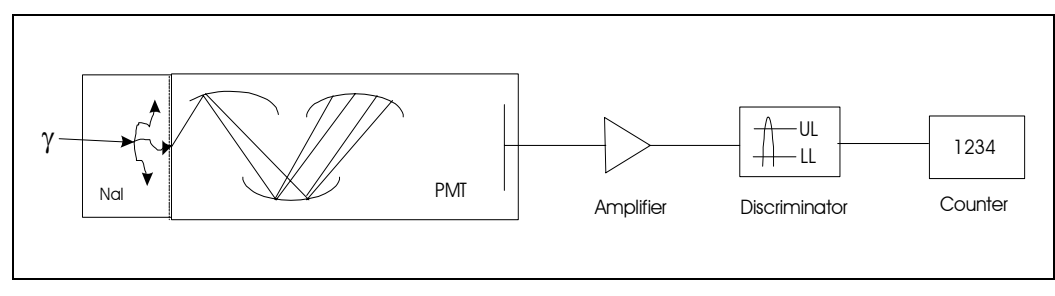

Abb. 3. Blockschaltbild

#### <span id="page-7-0"></span>**1.3 Wechselwirkungen der** γ**-Strahlung**

Trifft ein Photon auf einen Szintillator, so können mehrere mögliche Wechselwirkungen entstehen. Beim Gabi Star Detektor sind die beiden wichtigsten Wechselwirkungen die Compton-Streuung und der photoelektrische Effekt. Die Compton-Streuung tritt auf, wenn ein Photon von einem Elektron des Kristalls abgelenkt wird und deshalb nur einen Bruchteil seiner Energie verliert. Diese Wechselwirkung ist der vorherrschende Modus im Energiebereich von 300 bis 2000 keV. Für Photonen unterhalb 300 keV überwiegt der photoelektrische Effekt. Über diesen Mechanismus überträgt das Photon seine gesamte Energie auf ein einzelnes Elektron, das wiederum sekundäre Elektronen freisetzt, die das Szintillationslicht erzeugen.

Aufgrund dieser Wechselwirkungen, die von der Größe des Szintillationskristalls, der Form der Abschirmung und der Energie des Isotops abhängen, erhalten wir unterschiedliche Energiespektren.

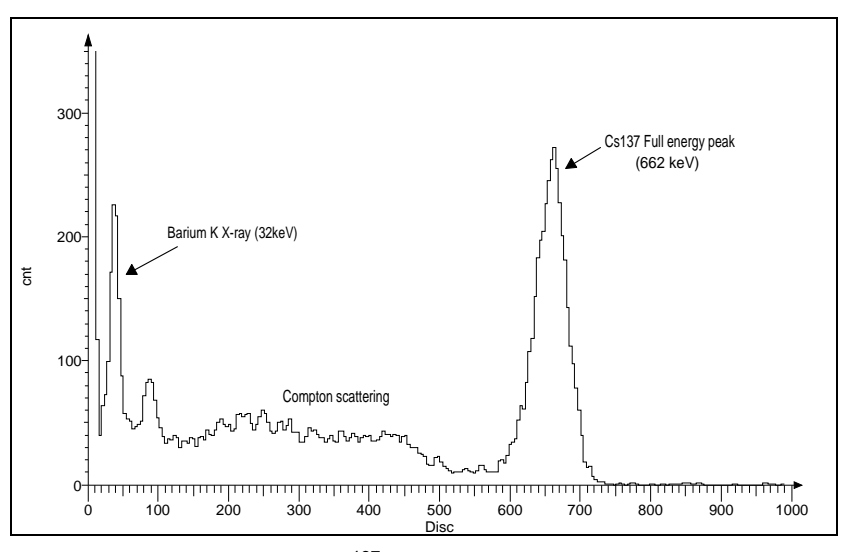

Abb. 4. 137Cs-Spektrum

#### **1.4 Gammastrahlerdaten**

Gabi Star ist in der Lage, mit dem richtigen Detektor folgende gängigen Radioisotope zu messen. Die Tabelle zeigt Halbwertszeiten, Gamma-Energien und Beta-Energien.

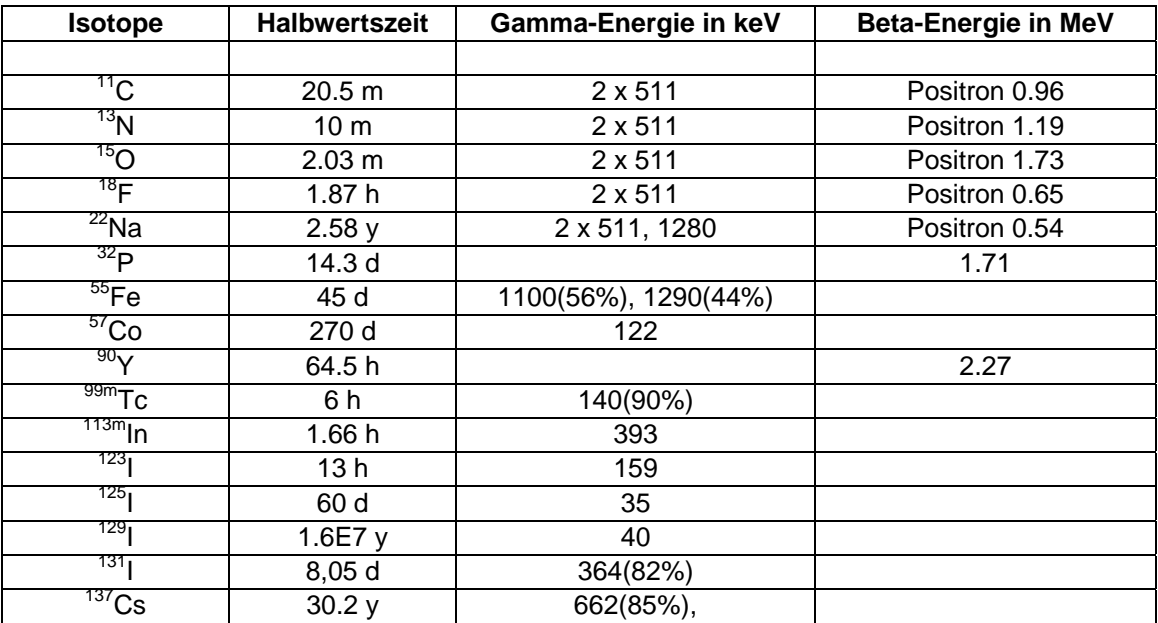

### <span id="page-8-0"></span>**2. Installation und Aufstellung des Messgerätes**

#### **2.1 Aufstellungsort**

Gabi Star ist ein äußerst sensibles Messgerät; daher ist darauf zu achten, dass der Detektor nicht beschädigt wird (z.B. durch harte Schläge gegen das Gehäuse).

Der Aufstellungsort darf keinem direkten Sonnenlicht ausgesetzt sein und es sollten sich keine anderen Wärmequellen in direkter Nähe des Messgerätes befinden, um zu verhindern, dass sich der Dunkelstrom des Fotomultipliers erhöht.

Außerdem ist sicherzustellen, dass keine externen Gammastrahler, z.B. externe Standardquellen, sich in der Nähe des Messgerätes befinden, da dies zu einer Erhöhung des Nulleffekts führt.

Andere Messgeräte können auf das flache Gehäuse von Gabi Star gestellt werden, vorausgesetzt ihr Gewicht übersteigt 25 kg nicht. Allerdings muss dabei sichergestellt sein, dass diese Messgeräte keine Störung in der Detektorelektronik verursachen.

Um eine ausreichende Kühlung der Messelektronik sicherzustellen, muss genügend Platz für die Lüftungsschlitze auf der Rückseite und der Bodenplatte des Gehäuses vorhanden sein.

#### **ACHTUNG! Sorgen Sie für eine ausreichende Belüftung des Elektroniksystems.**

#### **2.2 Arbeitstemperatur**

Gabi Star kann bei Temperaturen zwischen 10°C - 40°C betrieben werden. Die relative Feuchtigkeit darf 70% nicht übersteigen.

Beachten Sie bitte ebenfalls, dass extreme Temperaturschwankungen zu einer Kondensation auf den Fotomultipliern führen können; dies hätte negative Auswirkungen auf den Wirkungsgrad. In diesen Fällen benötigt das Messgerät eine längere Aufwärmzeit.

#### **2.3 Stromversorgung**

Die Anschlüsse für die Stromversorgung befinden sich auf der Rückseite von Gabi Star, entweder 110V AC  $\pm$  10% bei 60 Hz oder 230 - 240 V AC  $\pm$  10% bei 50 Hz. Der Stromverbrauch während der Messung beträgt ungefähr 40 VA.

#### **ACHTUNG! Schließen Sie das Messgerät erst ans Netz an, nachdem Gabi Star komplett installiert wurde.**

#### **2.4 Modularer Aufbau**

Um das Messgerät einzuschalten drücken Sie bitte den Netzschalter mit der Kontroll-LED auf der linken Seite der Frontplatte.

Stromversorgung, serielle Schnittstelle, Analogeingänge oder -ausgänge, sowie alle Kontrollsignale werden auf der Rückseite von Gabi Star angeschlossen. Die gesamte Mess- und Steuerelektronik ist modular aufgebaut, so dass die verschiedenen Komponenten einfach durch Austauschen des entsprechenden Steckmoduls ersetzt werden können.

Die folgende Schemazeichnung zeigt die Rückseite von Gabi Star mit den verschiedenen Modulen und den entsprechenden Anschlüssen:

<span id="page-9-0"></span>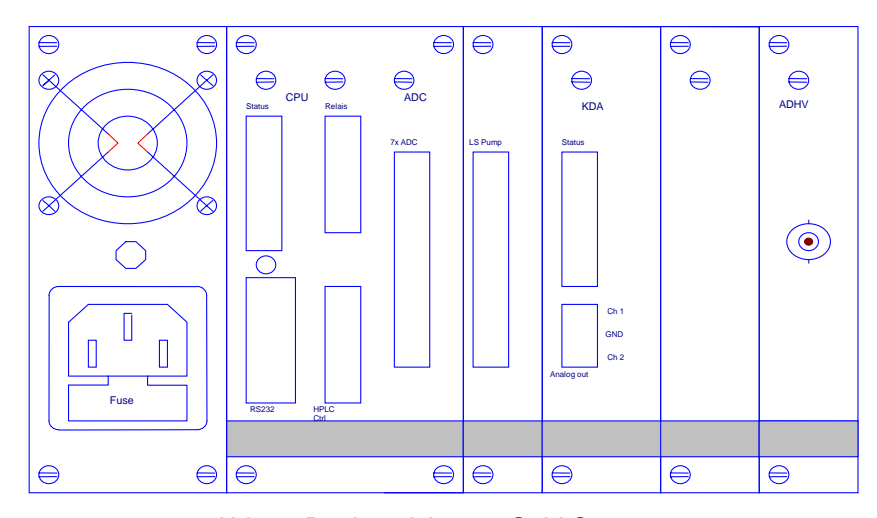

Abb. 5: Rückansicht von Gabi Star

#### **2.4.1 Netzgerät**

Auf der linken Seite befindet sich die Netzsteckdose für den Anschluss der Netzspannung. Eine Netzsicherung mit 1 Ampere bei 230 Volt und 110 Volt ist in diese Steckdose eingebaut. Hinter der Steckdose befindet sich das Netzgerät mit einer LED zur Überprüfung des Status während der Wartung.

### **2.4.2 CPU-Karte**

Die CPU-Leiterplatte steuert das gesamte System und durch Zwischenspeicherung der Messwerte stellt sie die Echtzeit-Eigenschaft des Systems sicher. Auf dieser Karte sind auch die wichtigen Anschlüsse des Systems untergebracht, z.B. die standardisierte RS232-Schnittstelle für den Datentransfer an den PC, mehrere Statussignale für die Messung und alle analogen Eingangssignale, z.B. UV-Monitor, Druckkontrolle.

Die Karte kann bis 7 analoge Eingangssignale verarbeiten. Wie viele analoge Eingangssignale Ihr System tatsächlich verwenden kann hängt von Ihren Softwarelizenzen ab.

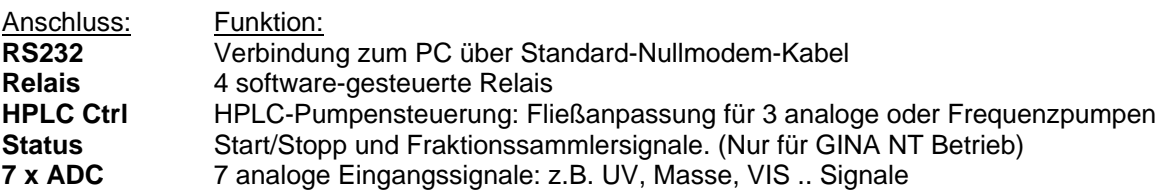

Die vollständige Pin-Konfiguration der Stecker ist im Kapitel [Anschlüsse](#page-20-1) beschrieben.

#### <span id="page-10-0"></span>**2.4.3 LS-Pumpeneinheit**

Diese Karte dient zur Steuerung einer Szintillatorpumpe für Anwendungen, bei denen Flüssigszintillator erforderlich ist.

Anschluss: Funktion:

**LS pump** Steuerung der Szintillatorpumpe

Die vollständige Pin-Konfiguration der Stecker ist im Kapitel [Anschlüsse](#page-20-1) beschrieben.

### **2.4.4 KDA-Karte**

Die KDA-Karte (Tastatur/Display/DAC) ist nur erforderlich wenn Gabi Star als Stand-alone-Messgerät verwendet wird. Das bedeutet, das Messgerät wird nur durch den internen Mikroprozessor gesteuert und der Setup erfolgt über Tastatur/Display. Die tatsächliche Zählrate wird dann auf dem Display angezeigt und steht als analoge Ausgangsspannung zur Verfügung. Der STATUS-Signalanschluss für Start/Stopp und Fraktionssammler wird auf dieser Karte nur für den Stand-alone-Betrieb verwendet.

Anschluss: Funktion: **Status** Start/Stopp und Fraktionssammlersignale. (Nur für Stand-alone-Betrieb) **Analog out** 2 *analog out* Spannungen für Kanal A (OUT 1) und B (OUT 2)

Die vollständige Pin-Konfiguration der Stecker ist im Kapitel [Anschlüsse](#page-20-1) beschrieben.

#### **2.4.5 ADHV-Karte**

Die letzte Karte von Gabi Star ist die ADHV-Karte. Auf dieser Karte befinden sich alle elektronischen Schaltkreise für den Gamma-Detektor, wie HV, Verstärker und Diskriminatormodule.

Anschluss: Funktion:<br>HV-BNC Für den A

Für den Anschluss des Detektors an die Gabi Star Elektronik.

**ACHTUNG!**

**Verwenden Sie für die Verbindung zwischen Detektor und der Gabi Star Elektronik nur das mit dem Messgerät mitgelieferte HV-BNC-Kabel. Der Detektor darf nicht angeschlossen werden, solange das Messgerät eingeschaltet ist.**

#### <span id="page-11-0"></span>**2.5 Detektor**

Der Detektor wird als komplette Einheit geliefert; darin enthalten sind das Hochspannungsteiler-Netzwerk für den Fotomultiplier und der Kristall mit integrierter Fotomultiplierröhre. Diese Einheit wird über ein HV-BNC-Kabel an das Gabi Star System angeschlossen. Achten Sie bitte darauf, dass das Kabel nicht in den Stecker gequetscht wird. Bitte beachten Sie, dass der Detektor nicht entfernt werden darf, während Gabi Star eingeschaltet ist.

#### **2.5.1 Arbeiten mit dem Detektor**

Der wichtigste Aspekt beim Umgang mit dem Detektor ist der Natrium-Jod-Kristall. Der Natrium-Jod-Kristall kann brechen, wenn man den Detektor fallen lässt - dadurch würde der Betrieb des Messgerätes ernsthaft beeinträchtigt werden. Dieser Kristall kann auch brechen, wenn der Detektor schnellen Veränderungen ausgesetzt wird. Deshalb sollte der Detektor nicht von einem warmen an einen kalten Ort bewegt werden, wie es z.B. erforderlich ist, wenn der Detektor an einem kalten Wintertag im Freien eingesetzt wird. Der Detektor enthält eine Fotomultiplierröhre, die ebenfalls zerbrechen kann, wenn der Detektor fallengelassen wird. Außerdem darf der Detektor keinem direktem Sonnenlicht ausgesetzt werden, da dies zu einer raschen Erwärmung des Detektors und einem Anstieg der Photonenrate führen würde.

#### **2.5.2 Detektorkabel**

Der Detektor wird über ein HV-BNC-Kabel an Gabi Star angeschlossen. Dieses Kabel führt die Hochspannungsversorgung für den Fotomultiplier und das vorverstärkte Signal vom Detektor. Das Kabel darf weder verbogen noch beschädigt werden und es darf niemals entfernt werden, solange das Messgerät in Betrieb ist.

#### **2.5.3 Detektortypen**

Gabi Star bietet drei Szintillationsdetektoren mit unterschiedlichen Typen, Größen und Formen an Szintillationskristallen zur Optimierung hochbzw. niederenergetischer Isotope.

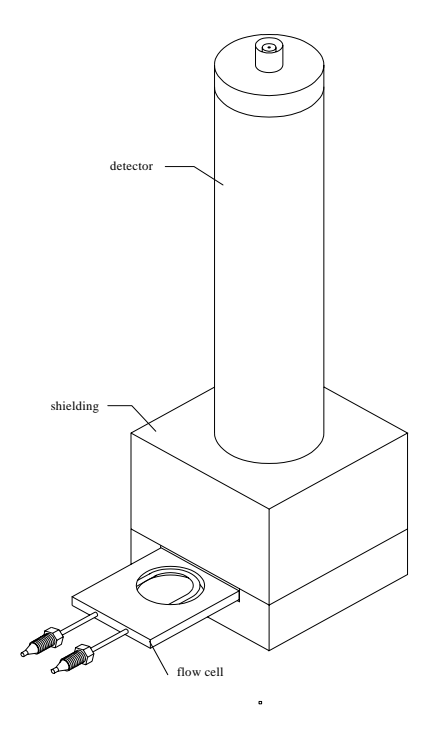

Abb. 6. Detektortyp 1" x 1"

Typ 1" x 1" besitzt eine  $2\pi$ -Geometrie für hochenergetische Nuklide.

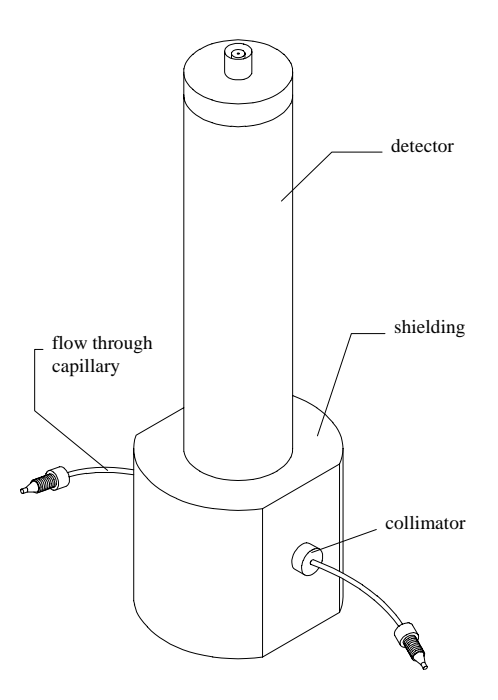

Abb. 7. Typ 1" x 1" x 12.5 Bohrloch

Detektortyp 1" x 1" x 12.5 Bohrloch besitzt eine 4π-Geometrie für höhere Empfindlichkeit.

### <span id="page-12-0"></span>**3. Messmodus**

#### **3.1 Stand-alone-Betrieb**

Für die einfachste Betriebsart von Gabi Star, den Stand-alone-Betrieb, werden die Tastatur und das Display auf der Frontplatte des Gerätes verwendet.

Über die Tastatur und das Display können Sie die Betriebsparameter in einem interaktiven Dialog eingeben und das interne Softwareprogramm starten.

In dieser Betriebsart arbeitet das Messgerät unter vollständiger Kontrolle des internen Programms. Dieses Programm liefert die Analogsignale, abhängig von der Intensität der gemessenen Radioaktivität und speichert alle Parameter, auch wenn das Messgerät ausgeschaltet ist.

#### **3.1.1 Parametereingabe**

Der Dialog umfasst mehrere Menü-Bildschirme zur Auswahl und Dateneingabe. Mit den **Pfeil nach oben** und **Pfeil nach unten** Tasten können Sie den blinkenden Cursor innerhalb eines Menü-Bildschirms auf die gewünschte Zeile setzen. Drücken Sie die **ENTER**-Taste, um die aktuelle Zeile zu bestätigen und zu akzeptieren.

Alle Möglichkeiten der Dateneingabe werden in der unteren Bildschirmzeile angezeigt.

**<0-9>** bedeutet, dass Sie Zahlen eingeben können. Dieses Eingabefeld kann durch Drücken der Taste **CL** jederzeit gelöscht werden. Zur Bestätigung des neuen Wertes müssen Sie noch einmal die **ENTER**-Taste drücken. Wenn Sie diese Werte außerhalb des Wertebereiches eingeben, so erscheint ein Fehlerbildschirm, auf dem der Eingabebereich angezeigt wird.

**<**↑↓**>** bedeutet, dass Sie den aktuellen Wert durch Drücken der **Pfeil nach oben** und **Pfeil nach unten** Tasten verändern können. In Menüs mit mehr als einer Parametereingabe können Sie mit Hilfe der Pfeile von einem Parameter zum nächsten bzw. vorhergehenden wechseln.

**<Esc>** durch Drücken der **Esc**-Taste wird die Parametereingabe verlassen und die Messung gestartet.

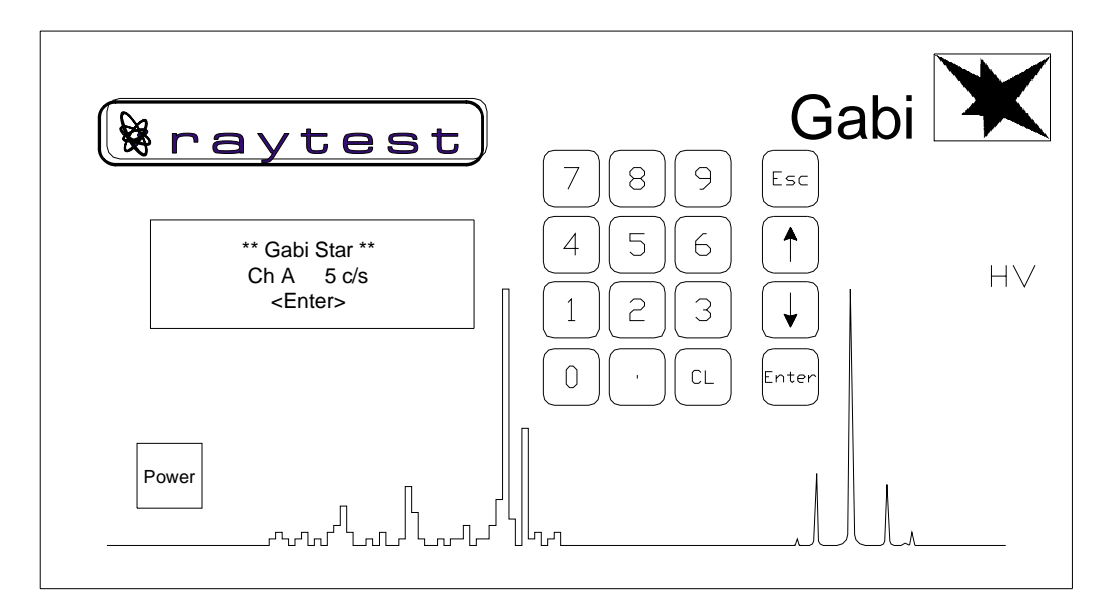

Abb. 8: Externe Tastatur/Display

<span id="page-13-0"></span>Nach dem Einschalten von Gabi Star führt das Messgerät eine interne Überprüfung durch. Wenn alles in Ordnung ist, wird die Messung automatisch gestartet und auf dem Display wird die aktuelle Zählrate angezeigt.

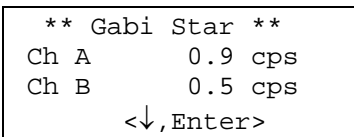

Auf diesem Bildschirm wird die aktuelle Zählrate des gewählten Kanals angezeigt. Mit Hilfe der Pfeil nach unten Taste kann die angezeigte Einheit von cps zu mV geändert werden, und schließlich wird in der obersten Zeile die Zählrate des gesamten Kanals angezeigt.

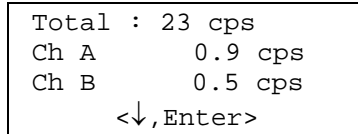

Um das Hauptmenü aufzurufen, drücken Sie bitte die **Enter**-Taste und die folgende Auswahl erscheint auf dem Display.

```
 Main Menu 
 Parameter 
Calibration
 System
```
### **3.1.2 Einstellung der Glättung**

Der Zähler, der den radioaktiven Kanal überwacht, wird kontinuierlich alle 0,1 Sekunden abgefragt. Mit dem erhaltenen Wert wird auf dem LCD-Display ein digitaler Wert ausgegeben und am Messgeräteausgang ein Analogsignal. Natürlich ist es von Vorteil wenn man irgendeinen Glättungsalgorithmus verwendet, der die schnellen Änderungen auf dem Display aufgrund statistischer Schwankungen reduziert. Gabi Star bietet einen programmierbaren Algorithmus mit einer einstellbaren Zeitbasis von 0 bis 99 Sekunden.

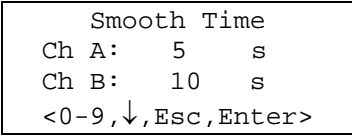

Beachten Sie bitte: Wenn Sie eine große Glättungszeit verwenden, so wird Ihr analoges Ausgangssignal um die Hälfte der Zeitbasis verzögert. Das bedeutet: eine Zeitbasis von 20 Sekunden verzögert das analoge Ausgangssignal um 10 Sekunden.

#### <span id="page-14-0"></span>**3.1.3 Nulleffekt**

Der nächste Parameter erlaubt die Eingabe eines konstanten Nulleffektwertes, der vom gemessenen radioaktiven Nulleffekt im zur Verfügung stehenden Zählkanal abgezogen wird.

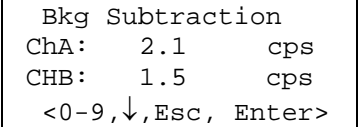

#### **3.1.4 Analog Out**

Der Bildschirm "**Range**" ermöglicht ein Skalieren des Ausgangs, d.h. eine bestimmte Zählrate wird der maximalen Ausgangsspannung zugewiesen.

Vier unterschiedliche Bereiche stehen zur Verfügung: 100 000 cps ≡ 1 Volt, 10 000 cps ≡ 1 Volt, 1 000 cps ≡ 1 Volt und 100 cps ≡ 1 Volt. Jeder Bereich hat einen zusätzlichen Überlauf von 150%.

```
 Analog Output Range 
   ChA 
  100 000 cps = 1V 
   <↑↓,Esc,Enter>
```
### **3.1.5 Fraktionssammler**

Dieser Bildschirm erscheint nur wenn der Fraktionssammler im Setup-Menü aktiviert ist. Dann kann das Schaltniveau für den *Peak reject* auf diesem Bildschirm verändert werden.

```
 Fraction Threshold 
 Level: 12.0 cps 
<0-9, Esc, Enter >
```
#### **3.2 Kalibrierung**

#### **3.2.1 Energiekalibrierung**

Im Menü Energiekalibrierung wird ein automatischer Hochspannungs-Scan durchgeführt, um die Verstärkung des Systems relativ zur keV-Energie des Referenzisotops Cs137 zu kalibrieren.

Sämtliche Informationen, die zur Durchführung der Energiekalibrierung erforderlich sind, werden auf dem Display angezeigt. Am Ende wird die neue Hochspannung angezeigt und automatisch im System gespeichert.

#### <span id="page-15-0"></span>**3.2.2 Spektrum-Scan**

Eine nützliche Funktion von Gabi Star ist die Möglichkeit einen Spektrum-Scan an einer Probe durchzuführen. Dies ermöglicht die Einstellung eines geeigneten Zählfensters, das die genaue Messung eines bestimmten Isotops mit einem Minimum an Nulleffekt und einem minimalen Beitrag durch störende Isotope zulässt.

Gabi Star bietet drei Spektrumsbereiche für die Durchführung eines Spektrum-Scans.

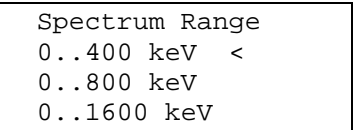

Zusätzlich zum Spektrumsbereich kann eine geeignete Scanzeit gewählt werden. Ein guter Wert für 1µCi ist 1 Sekunde. Für geringe Aktivitäten sollte die Zeit erhöht werden.

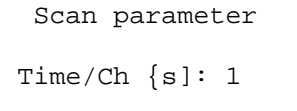

Es gibt zwei Möglichkeiten, um einen Spektrum-Scan zu erhalten:

Als graphischen Ausdruck auf einem an RS232 angeschlossenen zusätzlichen Thermodrucker. Oder als ASCII-Zeichen, die über den RS232-Anschluss an ein Terminalprogramm auf einem PC gesendet werden können und mit einem Tabellenkalkulationsprogramm, z.B. EXCEL, ausgewertet werden können. Der entsprechende Modus muss im RS232-Setup ausgewählt werden.

#### **3.3 Setup**

Die Auswahl zwischen einem oder zwei Kanälen findet auf dem ersten Bildschirm des Setup-Menüs statt.

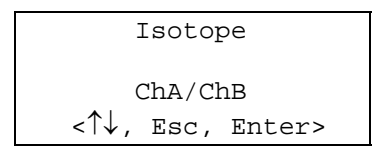

Folgende Optionen können gewählt werden:

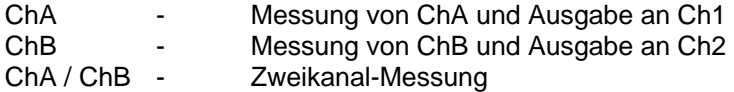

#### <span id="page-16-0"></span>**3.3.1 Diskriminator**

Mit diesem Parameter wird das Energiefenster für jeden Kanal gesetzt. Der Diskriminator zählt nur die Impulse zwischen den eingegebenen unteren und oberen Werten.

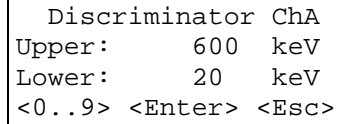

Für die Diskriminatoreinstellungen können Werte zwischen 13 und 1600 keV verwendet werden.

#### **3.3.2 RS232-Druckerausgabe**

Auf diesem Bildschirm können Sie eine individuelle Konfiguration für den Ausdruck wählen.

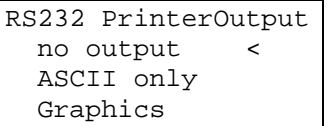

Im Druckermenü kann der Ausdruck der Messung und Parameter abgebrochen oder ASCII-Ausgabe für das Terminalprogramm bzw. graphische Ausgabe auf Thermodrucker können gewählt werden.

### **3.3.3 Fraktions-/Abfallsammler**

Auf dem nächsten Bildschirm kann der FC ein- oder ausgeschaltet werden.

```
 Fraction Collector 
       None 
  <↑↓,Esc,Enter>
```
Nur wenn der FC aktiviert ist erscheint ein zusätzlicher Bildschirm zur Eingabe der Parameter der Fraktions-/Abfallsteuerung.

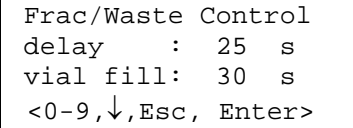

*Delay*: Berücksichtigt die Fließzeit des Eluates vom Detektor zum Fraktionssammler. *Vial fill*: Definiert die Füllzeit für das Gläschen.

### <span id="page-17-0"></span>**3.3.4 System Info**

Der letzte Bildschirm zeigt Informationen über Gabi Star. Sie benötigen diese Informationen für GLP und für den Fall, dass Serviceprobleme auftreten.

```
 raytest Gabi Star 
   Ser. No.: 12345 
   Firmware V1.01 
         <Enter>
```
## **Gabi Star Stand-alone mode**

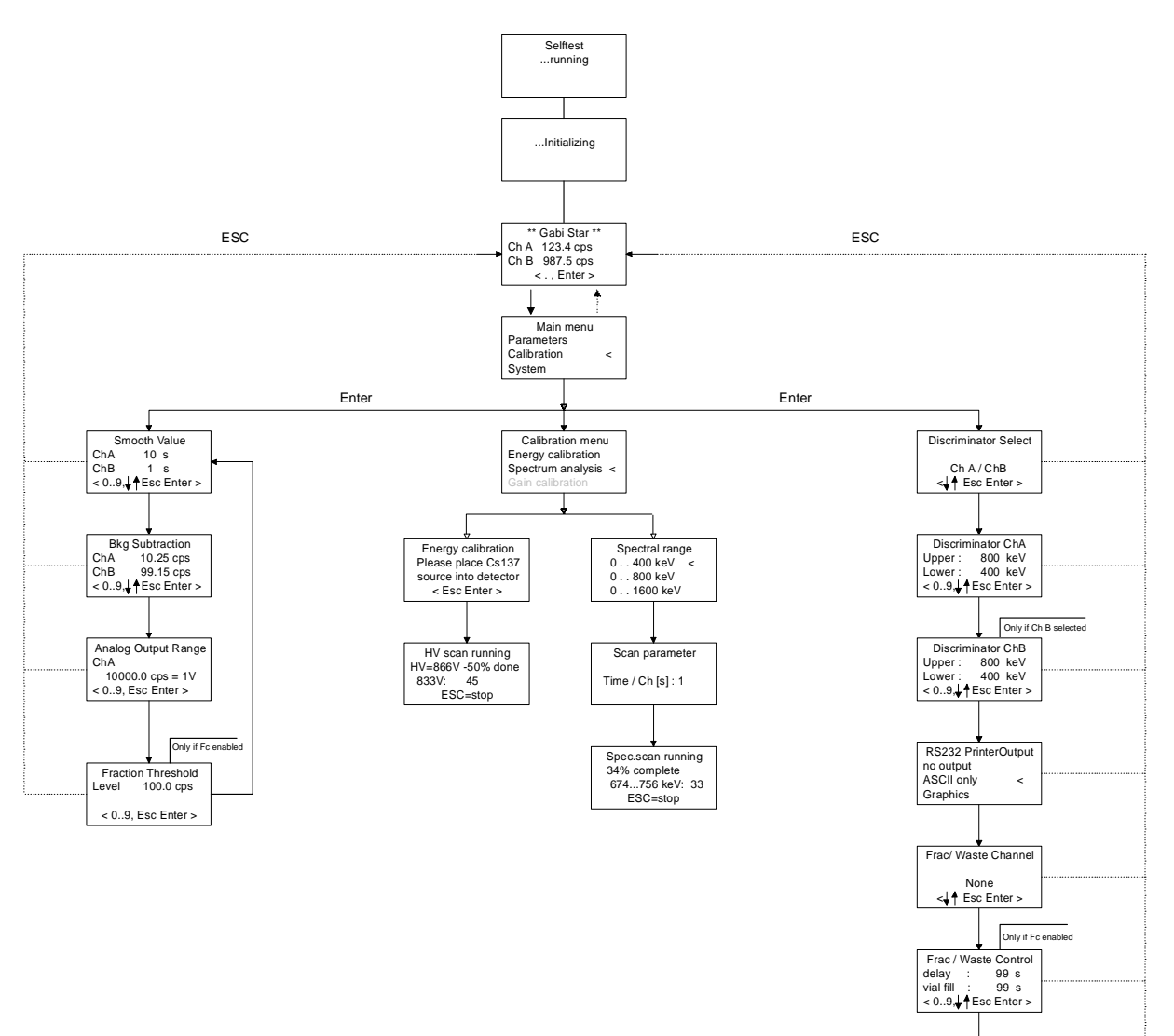

System Info Ser. No. 987654321 Firmware V0.08 < Esc Enter >

### <span id="page-19-0"></span>**4. Verschiedenes**

### **4.1 Transport und Lagerung**

Gehen Sie beim Transport und bei der Lagerung von Gabi Star bitte sorgfältig mit dem Messgerät um. Die Temperatur und insbesondere die Feuchtigkeit darf den zulässigen Arbeitsbereich (10°C - 40°C und relative Feuchtigkeit max. 70%) nicht für einen längeren Zeitraum überschreiten. Besondere Vorsicht ist immer beim Umgang mit dem Detektor geboten.

Bei der Wiederinbetriebnahme des Messgerätes müssen Sie die Installationshinweise beachten, eine längere Aufwärmphase einhalten und eine Nulleffektmessung durchführen.

### **4.2 Wartung und Reinigung**

Bei der Entwicklung von Gabi Star wurde besonderen Wert auf die Tatsache gelegt, dass das System wartungsfrei ist. Vorausgesetzt das System wird ordnungsgemäß eingesetzt, müssen daher keine Wartungsarbeiten durchgeführt werden. Für die Reinigung dürfen keine flüssigen Reinigungsmittel, die in das Innere des Messgerätes gelangen können, verwendet werden. Überprüfen Sie vor der Installation der Durchflusszellen, ob diese sauber sind. Verwenden Sie für die Reinigung milde Reinigungsmittel und ein weiches Tuch.

### **4.3 Garantie**

Folgende Punkte sind zu beachten, um einen sicheren und zuverlässigen Betrieb zu gewährleisten; ansonsten geht der Garantieanspruch verloren.

- Sämtliche Defekte, die während der Garantiezeit auftreten, müssen an raytest oder einen raytest Händler gemeldet werden.
- Der Benutzer muss die Anweisungen in diesem Handbuch bezüglich Lagerung, Transport, Bedienung und Wartung des Messgerätes einhalten.
- Service- und Wartungsarbeiten sind von Personal, das von raytest autorisiert wurde, durchzuführen.
- Originalersatzteile der Fa. raytest sind zu verwenden.

Ausgenommen von der Garantie sind Fehler aufgrund unzulänglicher Wartung, unsachgemäßer Installation, unsachgemäßer Reparatur oder normalem Verschleiß.

### **4.4 Allgemeine Sicherheitshinweise**

- Ziehen Sie den Netzstecker heraus, bevor Sie das Messgerät öffnen.
- Das Messgerät muss während des Betriebs geerdet sein.
- Aus Sicherheitsgründen müssen stets die strengsten Sauberkeitsanforderungen eingehalten werden.
- Tragen Sie bei der Arbeit mit Durchflusszellen immer Schutzhandschuhe und eine Schutzbrille.
- Überprüfen Sie alle Anschlüsse der Kapillarschläuche auf Undichtigkeit.
- Beachten Sie bei der Arbeit mit offenen Strahlern stets die die gültigen Strahlenschutzrichtlinien.

### <span id="page-20-0"></span>**4.5 Zubehör und Werkzeuge**

Folgendes Zubehör und Werkzeuge wird mit Gabi Star geliefert:

- Netzkabel
- RS 232 serielles Übertragungskabel (nur GINA\_Star Version)
- 2 universelle Kabel
- Detektor
- HV-BNC-Kabel
- Bleiabschirmung

#### <span id="page-20-1"></span>**4.6 Anschlüsse**

#### **4.6.1 CPU-Karte**

### **4.6.1.1 RS232 Serielle Schnittstelle**

Die RS232-Schnittstelle auf der Rückseite gelegt Gabi Star ist ein 9-Pin Sub-D-Stecker. Folgende Einstellungen sind an der seriellen Schnittstelle vorzunehmen:

#### **19200 Baudrate, 8 Datenbits, 1 Stoppbit, gerade Parität**

Der Anschluss besitzt folgende Konfiguration:

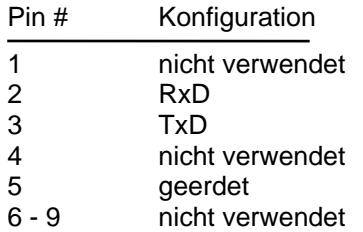

### **4.6.1.2 Relais-Stecker**

Dabei handelt es sich um einen 8-Pin Phoenix-Stecker für die software-gesteuerten Relais.

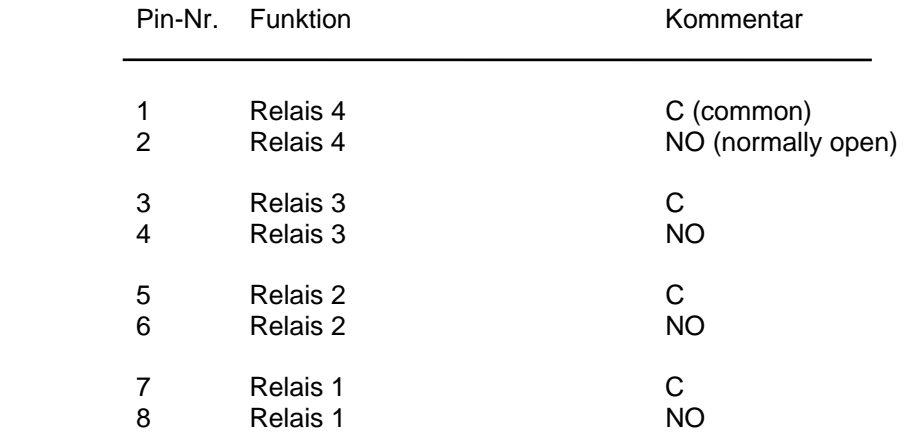

Die maximale Last jedes Relais beträgt 10 Watt, die maximale Spannung 42 Volt (DC) und die maximale Stromstärke 250 mA.

#### <span id="page-21-0"></span>**4.6.1.3 Status-Stecker**

Der mit STATUS gekennzeichnete 10-Pin Phoenix-Stecker auf der CPU-Karte ermöglicht den Anschluss mehrerer Steuer- und Statussignale. Dieser Stecker wird beim GINA NT Betrieb nicht verwendet.

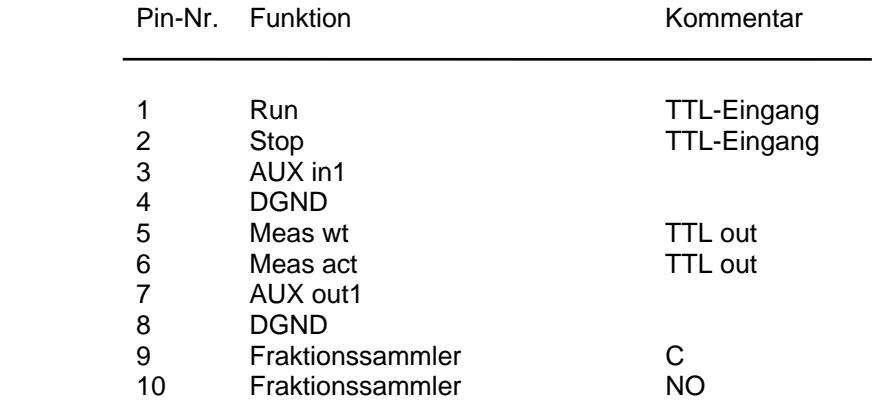

Die maximale Last des Relais für den Fraktionssammler beträgt 10 Watt, die maximale Spannung 42 Volt (DC) und die maximale Stromstärke 250 mA. Alle TTL-Ausgangssignale sind HIGH active und alle TTL-Eingangs-Steuersignale sind LOW active.

### **4.6.1.4 HPLC-Stecker**

Dieser 8-Pin Phoenix-Stecker ist bei Verwendung der GINA NT Software zur Steuerung analoger HPLC-Pumpen erforderlich.

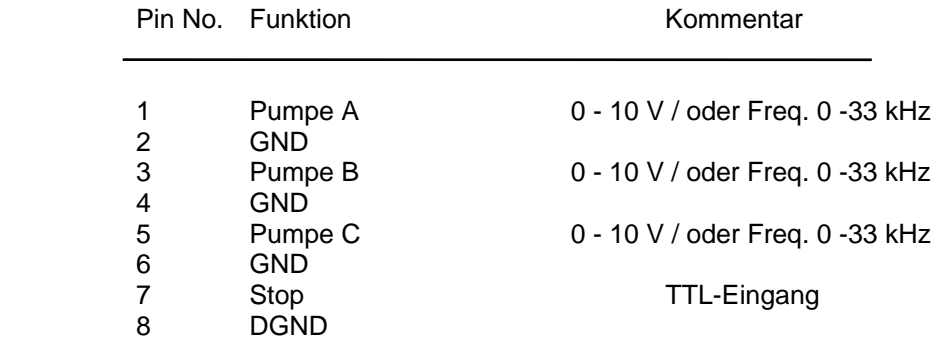

### <span id="page-22-0"></span>**4.6.1.5 7 x ADC-Stecker**

Die ADC-Karte bietet sieben analoge Eingänge mit einem Eingangsspannungsbereich von -0.5V bis + 4.5V.

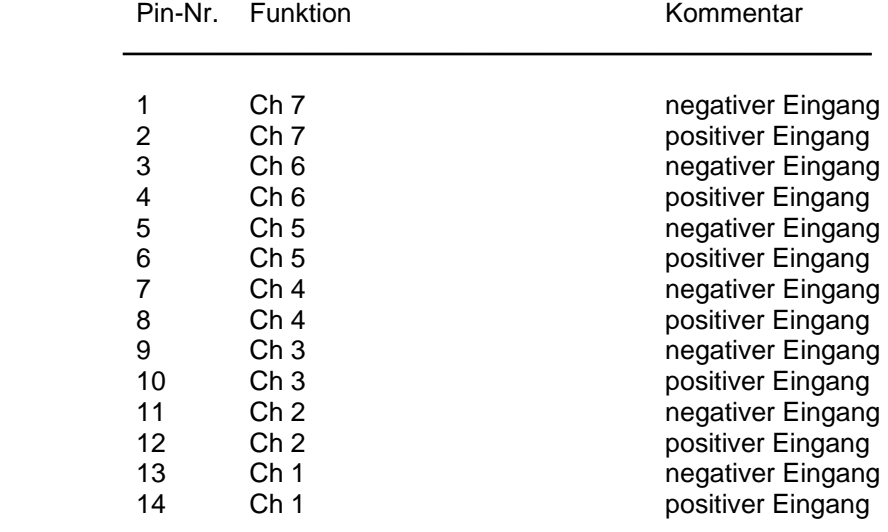

### **4.6.1.6 LS-Pumpenstecker**

Dieser Stecker wird verwendet für die Verbindung der LS-Szintillatorpumpe mit 5 programmierbaren TTL-Signalen.

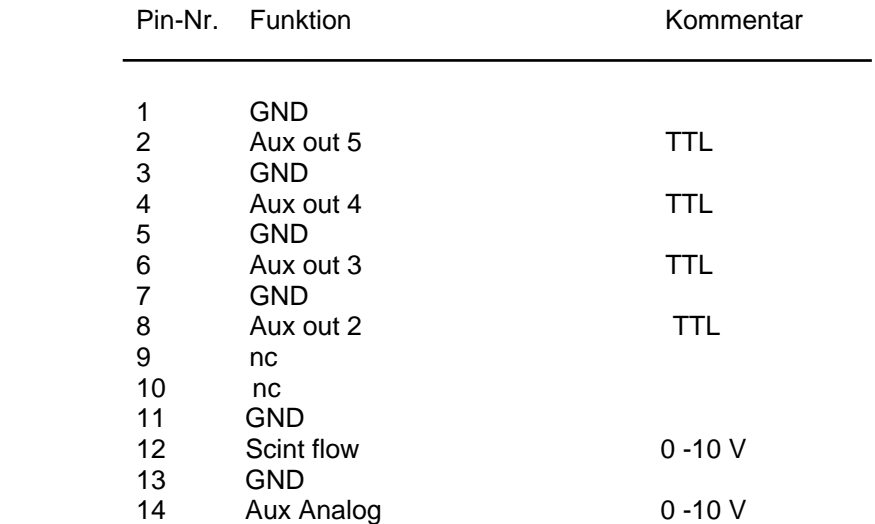

#### <span id="page-23-0"></span>**4.6.2 KDA Karte**

#### **4.6.2.1 Status**

Der STATUS-Stecker auf der KDA-Karte wird nur im Stand-alone-Betriebsmodus verwendet und bietet mehrere Steuersignale.

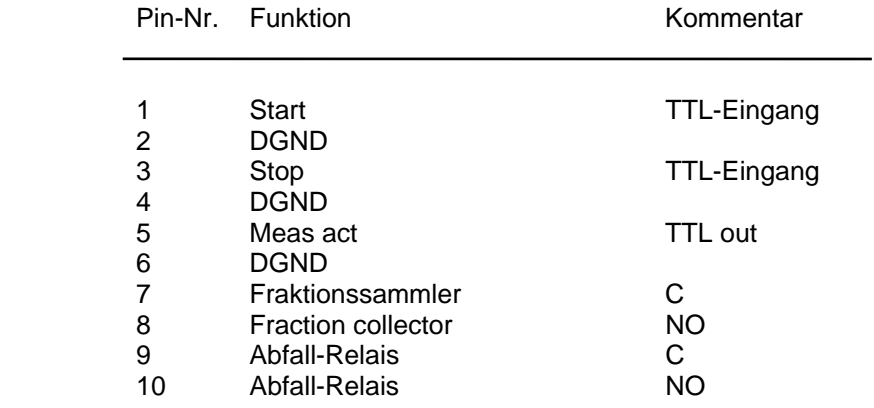

Die maximale Last der Relais für den Fraktions-/Abfallsammler beträgt 10 Watt, die maximale Spannung 42 Volt (DC) und die maximale Stromstärke 250 mA. Alle TTL-Ausgangssignale sind HIGH active und alle TTL-Eingangs-Steuersignale sind LOW active.

### **4.6.3 Analog out (Analog-Signalausgang)**

Die Ergebnisse beider Zählkanäle A und B können auch an die analogen Ausgänge (OUT 1 / 2) ausgegeben werden. Diese Ausgänge stehen auch auf der KDA-Karte als 3-Pin-Stecker zur Verfügung. Der Ausgangsbereich kann über die Tastatur/Display oder über Software wie folgt eingestellt werden:

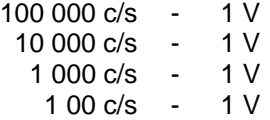

Die Stecker besitzen folgende Konfiguration:

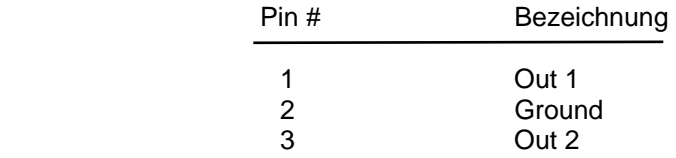

Die Massekabel beider Analogausgänge sind intern verbunden; deshalb muss beim Anschluss dieser Ausgänge die korrekte Polarität beachtet werden. Die Last der Ausgänge ist begrenzt auf mindestens 10 kΩ.

### <span id="page-24-0"></span>**4.6.4 Szintillationsdetektor**

Der Anschluss an den Szintillationsdetektor besteht aus einer BNC-Steckbuchse mit folgender Pin-Bezeichnung:

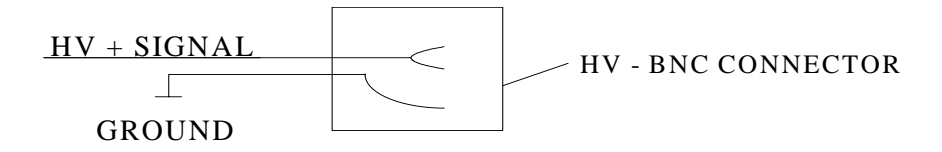

#### **ACHTUNG! DETEKTOR KABEL BITTE NICHT ANSCHLIESSEN ODER ENTFERNEN SOLANGE DIE ROTE LED AUF DER FRONTPLATTE AUFLEUCHTET.**

### <span id="page-25-0"></span>**5. Fehlersuche**

Dieses Kapitel enthält Informationen über die Vorgehensweise beim Auftreten von Fehlern, wie man die Fehlerursache identifiziert und das Problem behebt. Können Sie das Problem nicht beheben, ist es dennoch hilfreich, wenn Sie den Fehler identifizieren können, um dadurch die Reparatur zu erleichtern.

Die in diesem Kapitel beschriebenen möglichen Fehler sind beschränkt auf die Hardware von Gabi Star. Fehler bei der Bedienung der Software werden automatisch von der Software angezeigt und können durch Aufrufen des Hilfe-Menüs leicht behoben werden.

#### **1. Messgerät reagiert nicht**

Control LED in mains switch is on?

- Überprüfen Sie, ob Stecker ordnungsgemäß Nein:  $\rightarrow$  eingesteckt ist (in Steckdose und in Gabi Star) Ist die Stromversorgung eingeschaltet?
	- Überprüfen Sie die Sicherung in der Steckdose auf der Rückseite von Gabi Star.

#### **2. Fehlermeldung NO COUNTS**

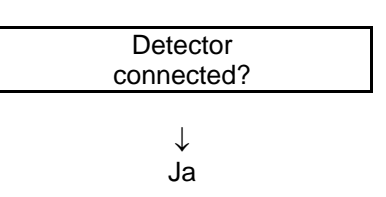

Nein:→ - Schließen Sie einen raytest-Szintillationsdetektor an.

Falsche HV. Energiekalibrierung durchführen. Detektor und Kabel überprüfen.

#### **3. Zu wenige Zählimpulse**

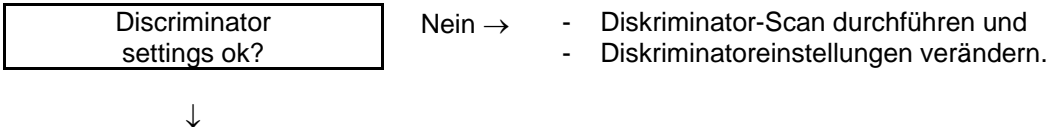

Ja

Energiekalibrierung durchführen. Überprüfen Sie die Total counts auf dem Display, Drücken Sie ↓ zweimal.

#### **4. Messung startet nicht**

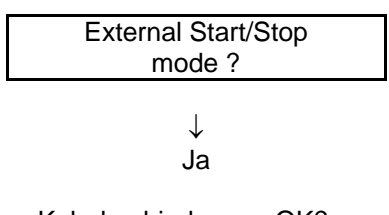

- Kabelverbindungen OK? - TTL-Signale vorhanden?

#### **5. Kein oder zu niedriges analoges Ausgangssignal.**

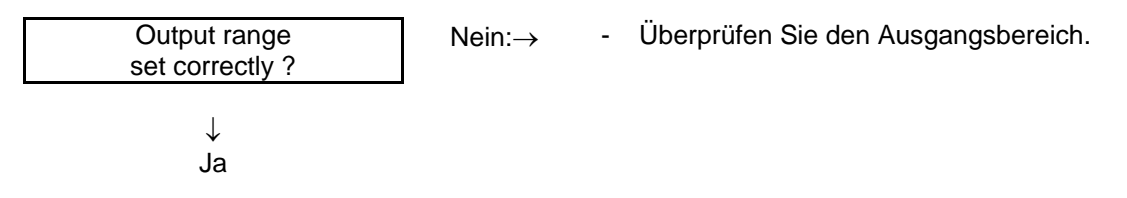

- Überprüfen Sie die ohmsche Belastung der Ausgänge.

- Verbindungskabel vertauscht?

#### **6. Nulleffekt zu hoch**

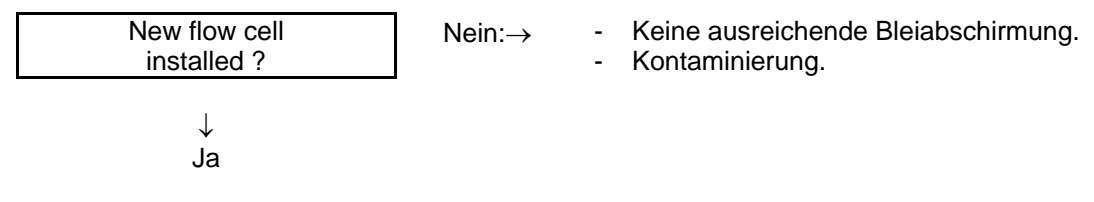

- Untere Diskriminatorschwelle zu niedrig eingestellt.

- Umgebungs-Nulleffekt zu hoch.

## <span id="page-27-0"></span>**6. Technische Daten**

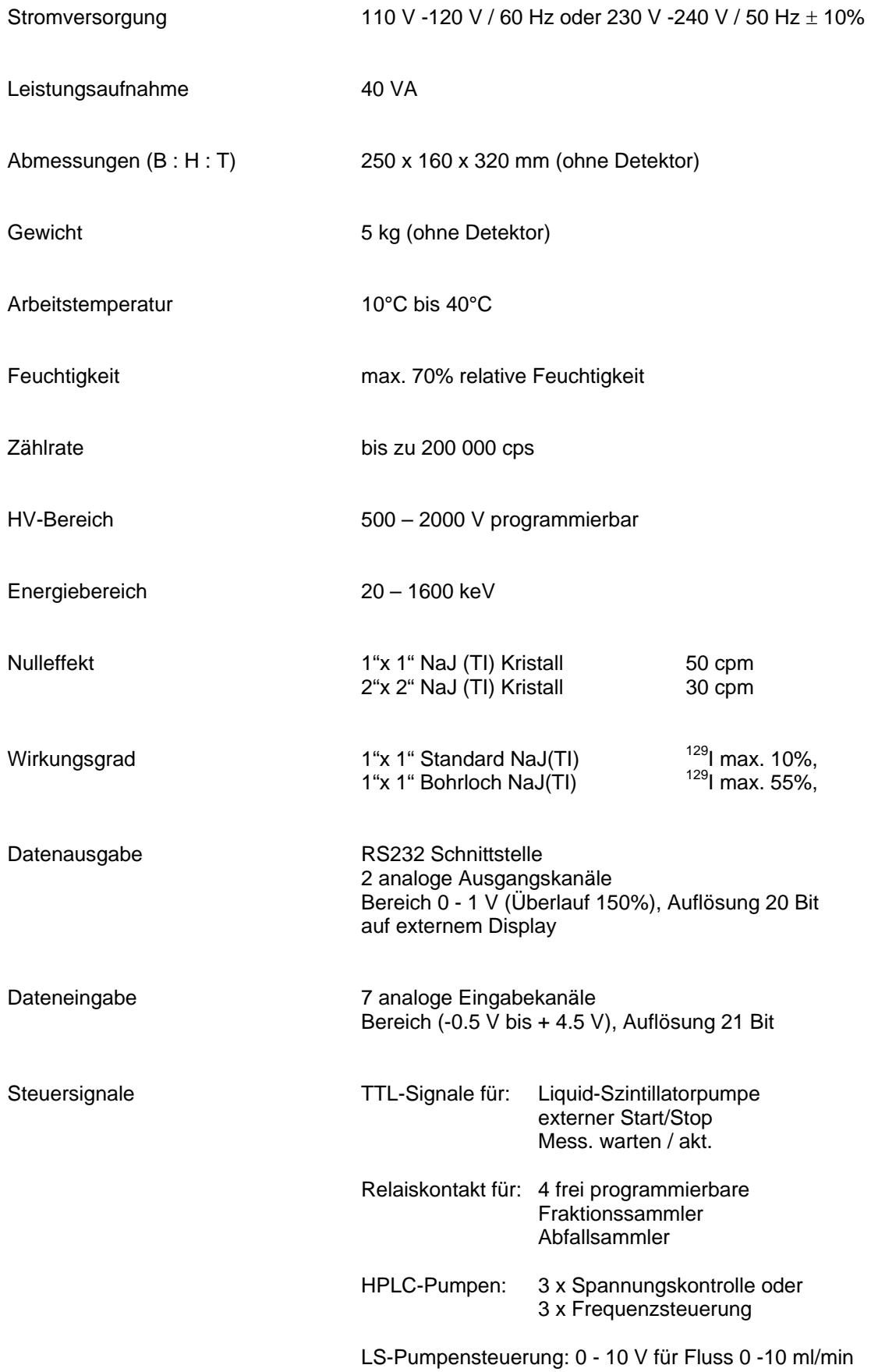

### <span id="page-28-0"></span>**7. Index**

**#**

α-Emis sion 3 γ-Stra hlen 3

#### **A**

Abfallsammler 13 ADC-Steck e r 19 ADHV-Karte 7 Allgemeine Sicherheitshinweise 16 Analog Out 11 Ans chlüsse 17 Messsteuerung 17, 18 Anwendun g 2 Arbeitstemperatur 5 Aufstellungs ort 5

#### **B**

**C**

Beta-Energie n 4

CPU -Karte 6

#### **D**

Detektor 8 Kabel 8 Typen 8 Diskriminator 13

#### **E**

Einführung 1 Energiekalibrierun g 11

#### **F**

Fehlersuche 22 Foto m ultiplier 8 Fra ktionssammler 11

#### **G**

Gamma-Energien 4 Gammastrahlung 3 Garantie 16 Glättung 10

#### **H**

Halbwertszeiten 4

#### **I**

Ins tallation 5

#### Kalibrierung 11 KDA-Karte 7, 2 0 Kristall 8

#### **L**

**K**

Lagerun g 16 LS-Pumpeneinheit 7 LS-Pumpenstecker 19

#### **N**

Netzgerät 6 Netzschalter 5 Netzsicherung 6 Nulleffekt 11

#### **P**

Parameter Range 11 Parameterei ngabe 9 Photomultipli erröhre 3

#### **R**

Radionuklide 3 Reinigung 16 Röntgenstrahlung 3 RS232 17 RS232-Druckerau s gabe 13

#### **S**

Spektrum-Scan 12 Stand-alone-Betrieb 9 Status-Stecker 18 Stromversorgung 5 Sys tem Info 14 Szintillationsdetektor 3 Szintillationskristall 4

#### **T**

Tec hnische Daten 24 Totzeit 2 Transport 16

#### **W**

Wartung 16 Wechsel wirkunge n 4